# **Les ACL ou Access Control List**

- Objet : Les ACL, gestion fines des droits
- Niveau requis : [avisé](http://debian-facile.org/tag:avise?do=showtag&tag=avis%C3%A9)
- Commentaires : Vous voulez créer un dossier partagé entre toto, titi et tata, mais vous ne souhaitez que certains sous-dossiers ne soient accessibles qu'à toto et d'autre à tata. Sans les ACL, c'est vite un casse tête.
- Suivi :
	- [à-tester](http://debian-facile.org/tag:a-tester?do=showtag&tag=%C3%A0-tester), [à-completer](http://debian-facile.org/tag:a-completer?do=showtag&tag=%C3%A0-completer)
		- © Création par Ssmolski le 02/12/2011
		- Testé par <…> le <…>
- Commentaires sur le forum :  $ici^{(1)}$  $ici^{(1)}$  $ici^{(1)}$

# **Introduction**

La mise en place des ACL permet une gestion fine des accès des utilisateurs, des groupes, aux répertoires et aux fichiers d'une partition qui dispose d'un "file system" qui accepte les acl. (par ex: Ext3).

Il faut installer le paquetage acl

apt-get update && apt-get install acl

Puis il faut déclarer la prise en charge des acl dans le fichier /etc/fstab en ajoutant ", acl" après "defaults" de la partition concernée: Plus nécessaire sous Wheezy le 16/01/2014

/dev/VOLUME/5 /donnees ext3 defaults,acl 1 2

Vous redémarrez ensuite votre serveur.

La mise en place des ACL implique trois notions principales:

- 1. ACL « minimale Composée exclusivement d'éléments de type propriétaire, groupe et « reste du monde », l 'ACL minimale est une traduction « en ACL » des droits d'accès traditionnels Unix.
- 2. ACL étendue L'ACL étendue prolonge les droits de l'ACL minimale. Elle contient au moins un élément de type mask et peut contenir des éléments de type utilisateur et/ou groupe.
- 3. ACL par défaut Les ACL par défaut ne peuvent être appliquées qu'aux répertoires et définissent de quels droits un objet du système de fichiers devra hériter (de son répertoire parent) lors de sa création.

# **Les commandes**

Le paquetage acl permet de disposer de deux nouvelles commandes:

Documentation - Wiki - http://debian-facile.org/

# **getfacl**

Cette commande permet l'affichage des acl

getfacl nom de repertoire # affiche les acl de nom de répertoire

Le format de sortie de getfacl ressemble à ceci : Pour un répertoire qui ne dispose que des acl "minimales"

### [retour de la commande](http://debian-facile.org/_export/code/doc:systeme:acl?codeblock=3)

```
# file: nom de repertoire
# owner: root
# group: root
   user::rwx
   group::rwx
   other::---
```
Ce qui correspond au :

ls -al nom\_de\_repertoire drwxrwx--- 1 root root 596354 sep 4 20:59 nom\_de\_repertoire

Pour un répertoire qui dispose d'acl étendues et d'acl par défaut :

### [retour de la commande](http://debian-facile.org/_export/code/doc:systeme:acl?codeblock=5)

```
# file: nom de repertoire
# owner: root
# group: root
 user::rwx \# Les droits du propriétaire
 user:joe:rwx \# Les droits de l'utilisateur
supplémentaire joe
 group::rwx \# Les droits du groupe du propriétaire
  group:cool:rwx # Les droits du groupe supplémentaire cool
  group:hot:r-x # Les droits du groupe supplémentaire hot
  group:cold:--- # Les droits du groupe cold
 mask:rwx # Les droits les plus élevés
  other:--- # Les droits des "autres"
 default:user::rwx # Les droits par défaut sont attribués
automatiquement pour
 default:user:joe:rwx # les nouveaux fichiers et répertoires
créés.
 default:group::rwx # Les acl par défaut ne concernent donc
que les répertoires
  default:group:hot:r-x
  default:group:cold:---
  default:mask:rwx
```

```
 default:other:---
```
Il est utile d'enregistrer l'ensemble des acl quand on a un serveur de fichiers dans une communauté de travail hétérogène (des centaines d'utilisateurs et de groupes). Cette manipulation peut se faire grâce à la commande:

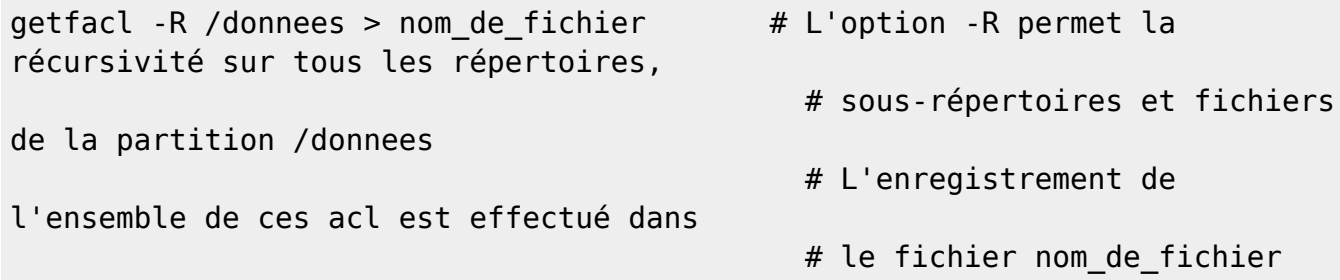

### **setfacl**

Cette commande permet l'attribution des acl. Voici quelques explications sur son utilisation.

#### **Attribution des acl étendues**

setfacl -m g:cool:rwx nom\_de\_repertoire # Pour ajouter le groupe cool et ses droits pour le # répertoire non de repertoire setfacl -m g:cool: rwx nom de fichier # Pour ajouter le groupe cool et ses droits pour le # fichier non de fichier setfacl -m u:fany: rwx nom de repertoire # Pour ajouter l'utilisateur fany et ses droits pour le # répertoire non de repertoire En utilisant -R pour la récursivité, setfacl -R -m g:cool:rwx nom\_de\_repertoire # Pour ajouter le groupe cool et ses droits pour le # répertoire, l'ensemble des sous-répertoires et # fichiers du répertoire non\_de\_repertoire

#### **Attribution des acl par défaut**

setfacl -m d:g:cool:rwx nom de repertoire # Pour ajouter le groupe cool et ses droits par défaut # pour le répertoire

non\_de\_repertoire

En utilisant -R pour la récursivité :

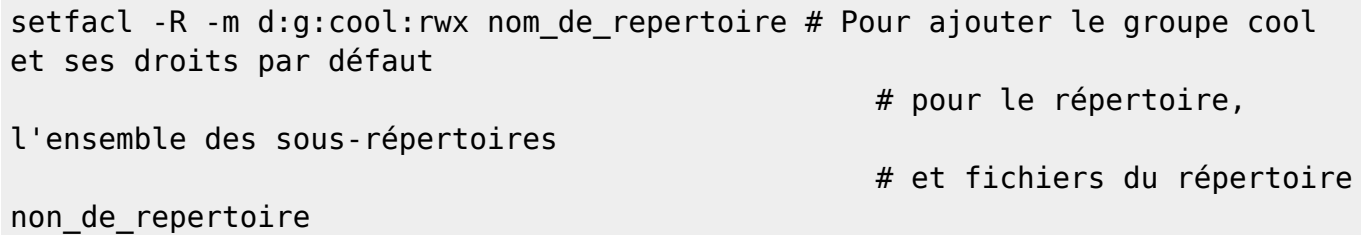

## **Attribution des acl à l'aide d'un fichier**

Il est possible de restituer l'ensemble des acl d'une partition grâce au fichier obtenu par la commande

getfacl -R /donnees > nom\_de\_fichier

Pour ce faire, il suffit de se placer à la racine et d'exécuter la commande :

setfacl --restore=nom\_de\_fichier

S'il s'agit de restituer les acl sur une arborescence plus petite on peut utiliser:

setfacl -R -M nom\_de\_fichier repertoire

#### **Suppression des acl**

:

Pour supprimer tous les acl:

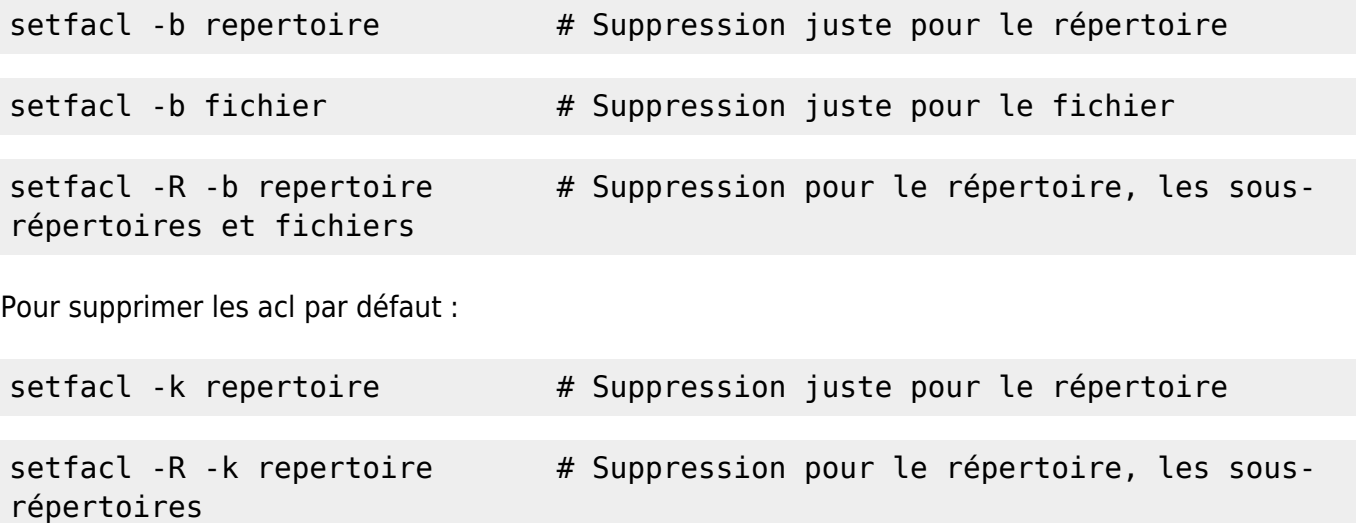

# **Conclusion**

Je vous laisse imaginer l'ensemble des possibilités (grâce aux man setfacl, man getfacl) et si l'on couple cela avec le SGID. Tout est faisable…. et peu de système d'exploitation offre un tel panel d'outils.

Comme lecture sur le sujet, une page du site Léa-Linux : [Gestion des ACL.](http://www.lea-linux.org/documentations/index.php/ACL)

[1\)](#page--1-0)

N'hésitez pas à y faire part de vos remarques, succès, améliorations ou échecs !

From: <http://debian-facile.org/> - **Documentation - Wiki**

Permanent link: **<http://debian-facile.org/doc:systeme:acl>**

Last update: **19/03/2017 15:47**

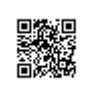